# Create an **iGUIDE Featured Property Post**:

#### **iGUIDE PRO** Edition

#### The **purpose** of **Featured Property Posts** are to:

Build your social network by promoting your iGUIDE technology and Recognizing clients Drive traffic and visitors to your website, improving your website and listing search

The **goals** of **Featured Property Posts** are to:

Create a following for your posts and facebook page (likes and shares) Get your clients to share your page and posts with their network

### Step One: Choose your **iGUIDE**

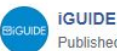

Published by Kevin Klages [?] · April 17 · →

Visit this great Anna Maria, FL beach house: https://bit.ly/2vc1Dn8 This Anna Maria home is a perfect island getaway for a big family. 6

bedrooms and 51/2 bathrooms!

Learn more now: https://bit.lv/2HvD0nL

Sato Real Estate & Vacation Rentals Realtor Association of Sarasota and

Manatee The Hover Bureau iGUIDE

#3d #virtualtour #floorplan #photography #realestate #annamariaisland

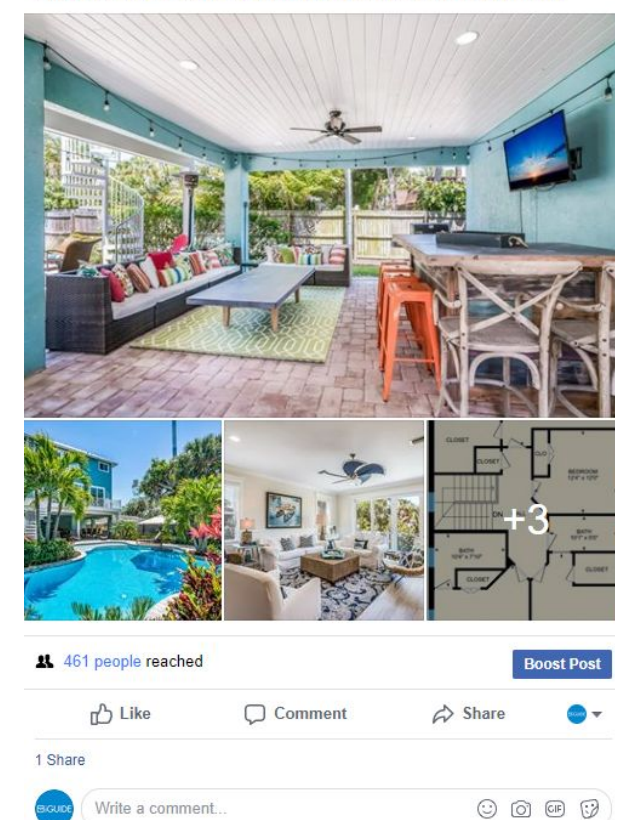

- Feature your outstanding and unique properties and / or agents
- If you are a new iGUIDE Operator, create a post for each new iGUIDE created to start building a social network

### Step Two: **Choose a Feature Post Format**

Here are three unique formats to use an **iGUIDE** to feature a listing on Facebook:

# Simple Property Post

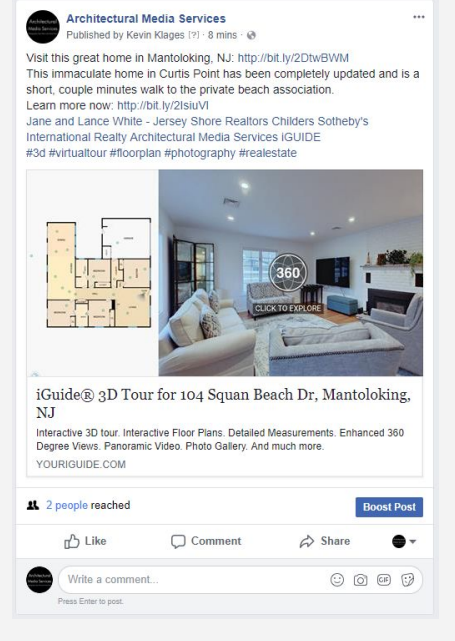

Use share links from the iGUIDE and iGUIDE Report

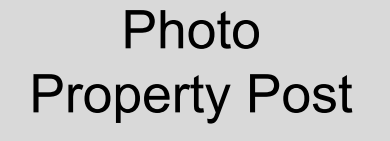

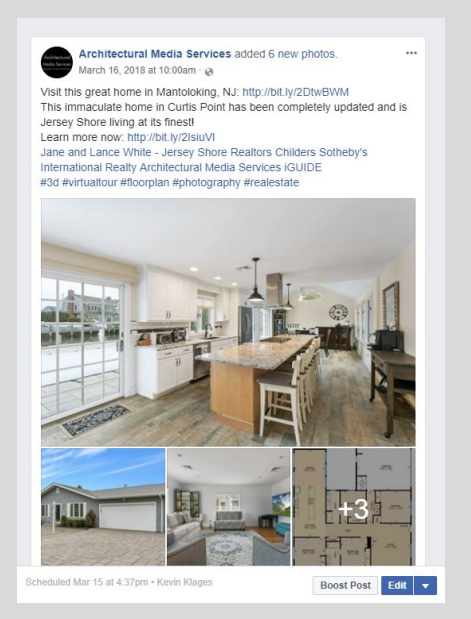

Use Photos from iGUIDE Photo **Gallery** 

### Photo Sphere Property Post

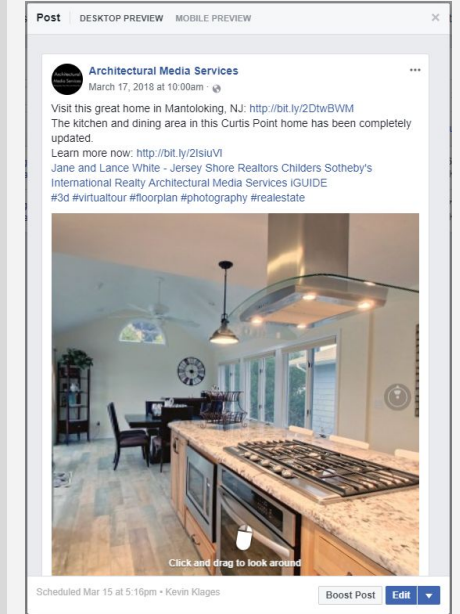

Use Photo Sphere from iGUIDE Report

### Step Three: **Featured Property Post text:**

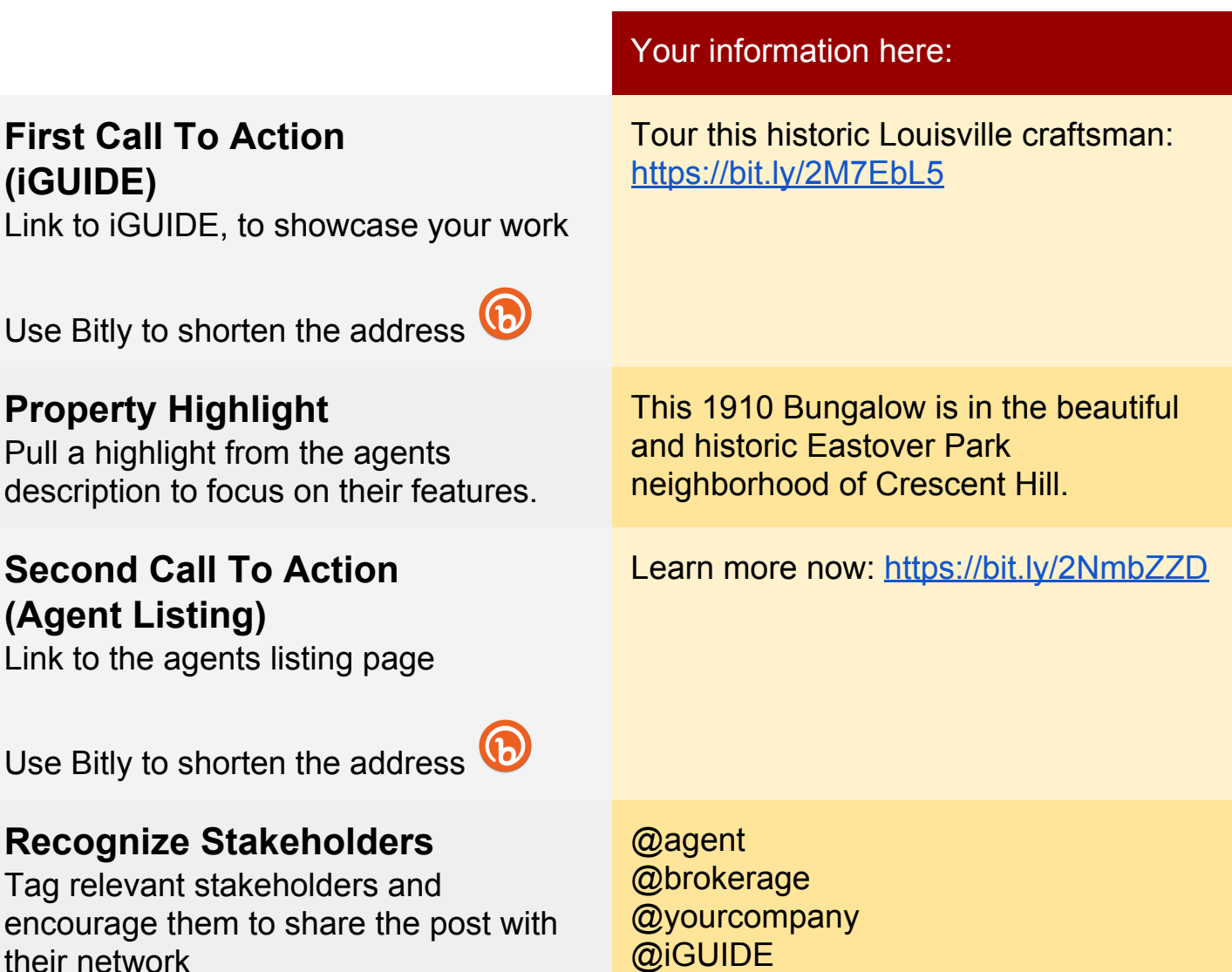

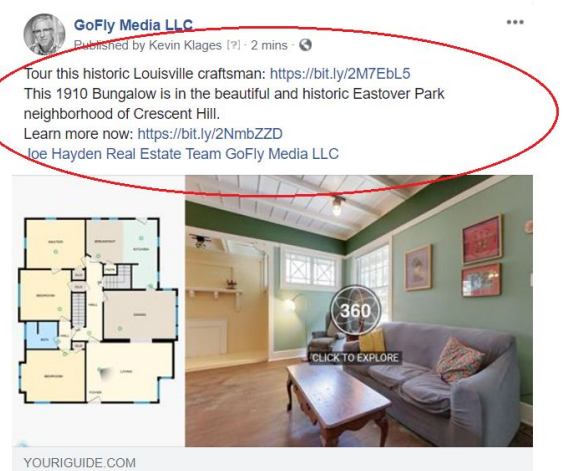

their network

iGUIDE® 3D Tour for 14 Eastover Ct, Louisville, KY Interactive 3D tour. Interactive Floor Plans. Detailed Measurements. Visit our **iGUIDE** Facebook

page for example **Feature**

**Property Posts**

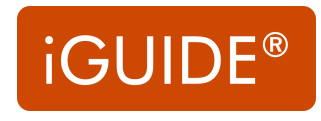

### Build your post

on Your Timeline Share on Your Timeline<br>A Share on a Friend's Timeline Share in a Group Share in an Eve A Share on a Page You M t<sup>e</sup> Share in a Private Message

## Option One: **Simple Featured Property Post**

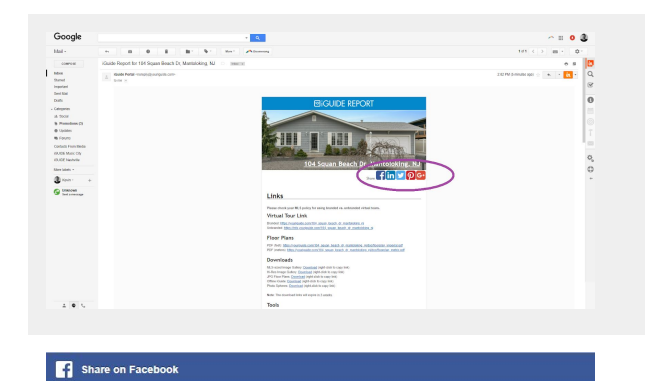

Ŗ.

i<br>Guide<br/>@ $3\mathrm{D}$ Tour for 104 Squan Beach Dr, Mantoloking, NJ

Interactive 3D tour. Interactive Floor Plans. Detailed Mea<br>Views. Panoramic Video. Photo Gallery. And much more.

YOURIGUIDE.COM

- Open your iGUIDE Report
- Click the Facebook share button
- On the {Share on Facebook}
- Select {Share on a Page you manage}
- Select your business page

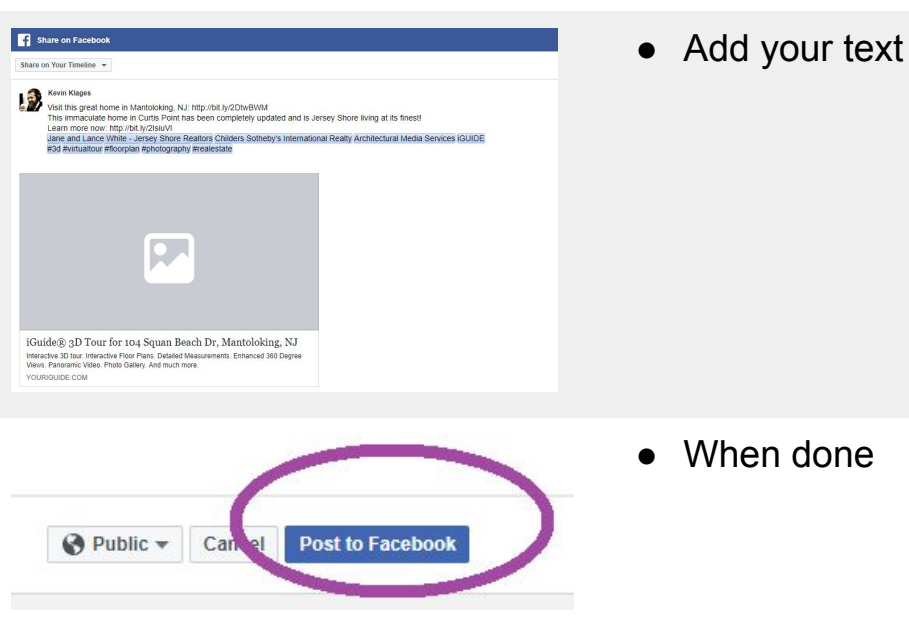

### Build your post

## Option Two: **Photo Featured Property Post**:

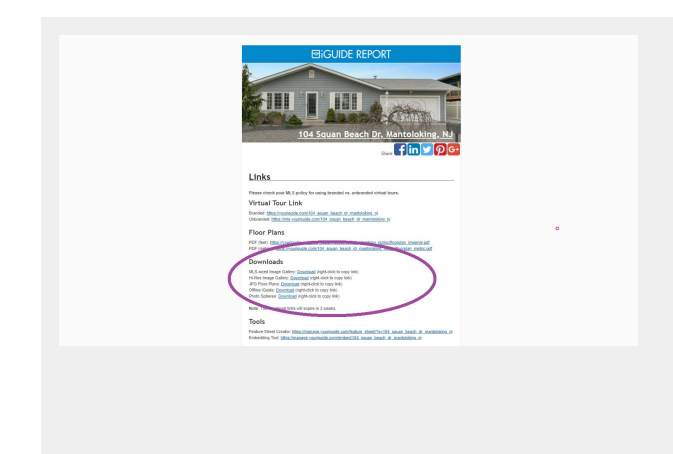

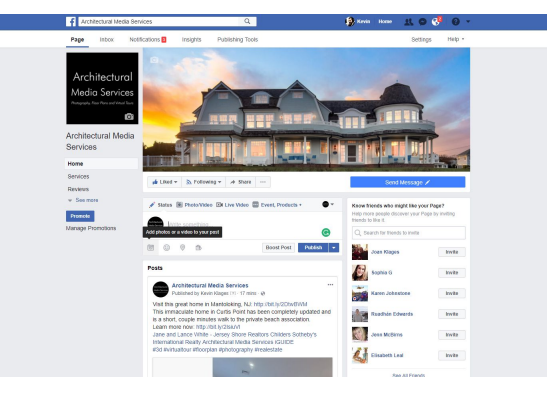

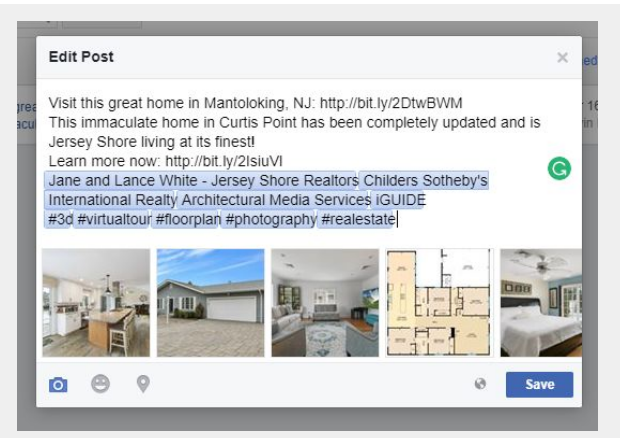

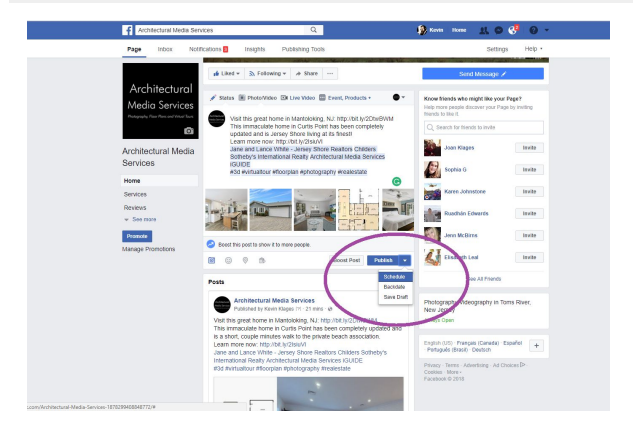

- Open your iGUIDE Report
- Download the Photos
- Download the JPG Floor Plans
- Select and Rename:
	- 4 home images
	- 2 floor plan images
- Go To Write Something
- **● ADD Images First**
- You can reorganize images once added
- Add your text

- If you are doing multiple posts for the same property, you can schedule them
- Otherwise, just publish when done

#### Build your post

### Option Three:

## **PhotoSphere Featured Property Post**:

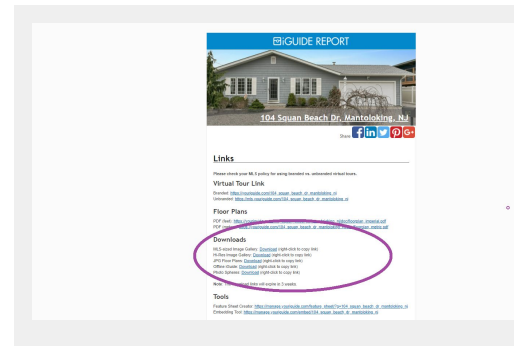

- Open your iGUIDE Report
- Download the Photo Spheres
- Select your PhotoSphere
- **Go To Write Something** 
	- **● ADD Photo Sphere First**
- You can reset the Pano start position
- 

Liked  $\overline{\phantom{a}}$  Eollowing  $\overline{\phantom{a}}$   $\overline{\phantom{a}}$  Share

. Photo/Video DI Live Video DI Event, Products +

his great home in Mantoloking, NJ: http://bit.ly/2DtwBWM<br>itchen and dining area in this Curtis Point home has been<br>lataly undated tely updated.<br>nore now: http://bit.ly/2IsiuVI<br>id Lance White - Jersey Shore Realtors Childers<br>/'s International Realty Architectural Media Servio ur #floorplan #photography #real

Architectural Media Services

Architectural Media Services

Home

Services

 $\overline{\circ}$ 

Add your text

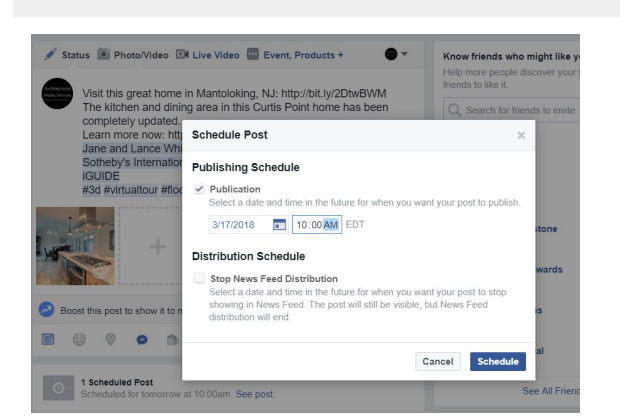

st to show it to more people

- If you are doing multiple posts for the same property, you can schedule them
- Otherwise, just publish when done